DJ-3 型三相多功能电能测试仪

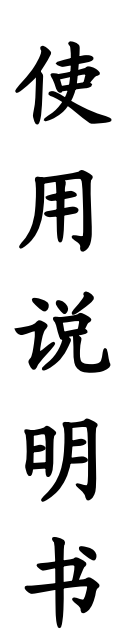

河南星创科技发展有限公司

电话: 0371-65852132 传真: 0371-65851776 地址:郑州市政六街 22 号 邮编:450008

目 录

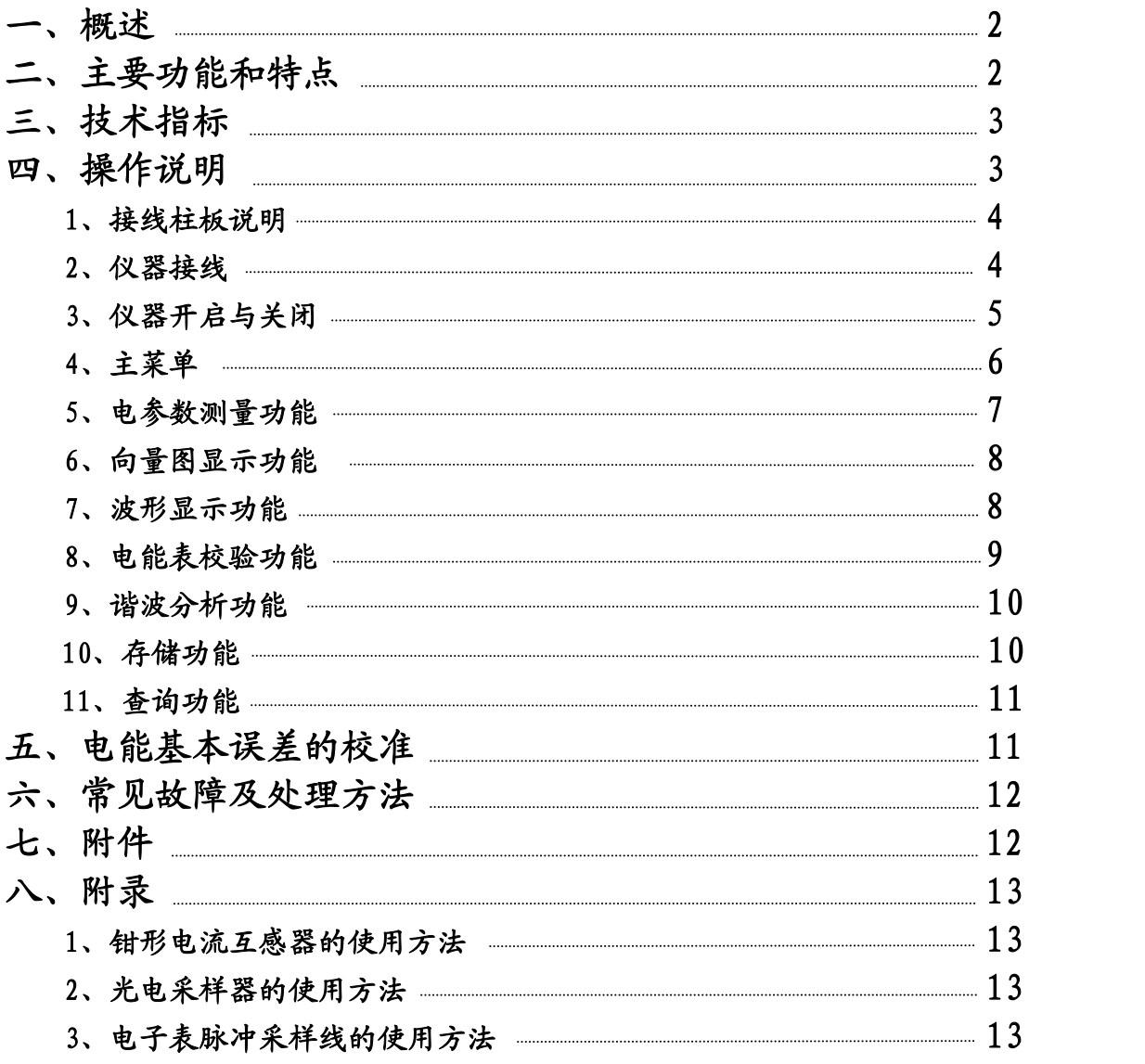

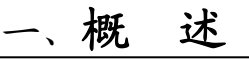

尊敬的用户,非常欢迎您选购我们为您生产的 DJ-3 三相多功能 电能测试仪,该测试仪是专门为现场校验单、三相有功和无功感应 式和电子式电能表、多功能电力仪表以及其它多种电工仪表而设计 开发的一款便携式设备。该设备应用高精度采样技术,并结合最新 数字信号处理方法,为现场校验电能表和其它多种电工仪表提供了 一套方便高效的解决方案。我们相信您会对使用这款便携式设备感 到十分满意的。

在使用该仪器之前,请详细阅读本使用说明书。以下是使用该 仪器时的注意事项:

1、严禁在仪器通电工作状态下用手去触摸仪器上的各端子。

2、正确连接测试导线,正确选择电流输入方式,输入相应 量限内的电流和电压量。切记电流输入值不得超过所选端子额定值 的 120%。

3、钳形电流互感器在使用过程中应轻拿轻放,必须保持钳口铁 芯端面清洁,不得有任何异物。钳口端面可用干绸布擦拭(严禁沾 酒精和水),擦拭过程中应保持铁芯端面光洁度。

4、接线时,必须先加电压,后加电流;拆线时,必须先去电 流,再断电压。请切记不要将电子表脉冲采样线接在火线或零线 上,以免损坏设备。

5、在夹钳形电流互感器时,一定要让电流线从钳形电流互感器 的圆孔中穿过,钳口要合严,不要将线夹到钳口上,以免影响测量 精度。

6、应注意防水、防潮,存放于干燥处。严禁在潮湿及有腐蚀性 气体的环境中使用。

7、仪器在工作不正常(受到干扰或死机)时,可对其复位 (按 [R] 键)后再使用。

## 二、主要功能和特点

1、三相电压、电流、有功功率、无功功率、功率因数、电能、角 度、频率等电参数的高精度测量。

2、三相有功和无功感应式、电子式电能表以及其它多种电工仪表的 现场校验。

3、计量装置综合误差的现场校验。

4、电压输入 50-450V 自动切换量程,确保测量精度。

5、电流输入有端子和钳表两种方式可选,最大可测电流 2000A。

6、向量图实时显示,接线错误瞬间识别,窃电行为尽在掌握。

7、CT 变比高精度测量。

8、电压电流波形显示,31 次谐波分析。

9、存贮 200 块被校表的测量数据轻松完成。

10、可配微机,通过 RS232 串行口对设备内的数据进行管理,真正 实现无纸化办公。

11、大屏幕液晶中文菜单显示,一目了然,方便操作。

12、可通过电源适配器供电也可直接从电网取电(AC50-450V)工作, 充分考虑现场使用条件。

13、具有快速自动校准功能,可即时修正仪器的变差。

14、可配备三相精密测试电源,作为三相检定装置使用。

15、极强的现场负荷适应能力,工作稳定可靠。

16、体积小,重量轻,外观精美,便于携带。

# 三、技 术 指 标

1、电能测量: 0.1 级, 0.2 级 2、交流电压测量 50V-450V:0.2 级 3、交流电流测量 20mA-5A:0.2 级 4、有功功率:0.3 级 5、无功功率:0.5 级 6、频率测量:45Hz-65Hz (±0.05Hz) 7、角度测量:0°-360°(±0.3°) 8、电能脉冲常数=60000P / kw · h ( 电流量程小于 100A) =600 P∕kw〃h (电流量程大于等于 100A) 9、工作电源:电源适配器供电:DC+5V 或 Ua 供电:AC50-450V 10、整机功耗:5VA 11、工作温度:-30℃—50℃ 12、相对湿度:40%—90% 13、重 量:1.5Kg

14、体 积:  $220 \times 138 \times 60$ mm<sup>3</sup>

# 四、 操作说明

#### 1、接线柱板说明

- (1)、CT1 为 A 相电流串接输入端子,黑为低端。
- (2)、CT2 为 B 相电流串接输入端子,黑为低端。
- (3)、CT3 为 C 相电流串接输入端子,黑为低端。
- (4)、C.CT1 为 A 相电流钳表输入端子。
- (5)、C.CT2 为 B 相电流钳表输入端子。
- (6)、C.CT3 为 C 相电流钳表输入端子。
- $(7)$ 、U<sub>1</sub>、U<sub>2</sub>、U<sub>3</sub>分别为 A、B、C 三相电压输入端子, U<sub>0</sub>为公共低 端。
- (8)、DIO 为光电脉冲信号输入及电能脉冲信号输出以及 RS232 串 口端子。
- 2、仪器接线,如图 1 所示。

### (1)校验三相三线电能表时的接线

首先 U2端子必须与公共端 Uo连接, 然后将 A、B、C 三相电压分 别接入校验仪相应的电压端子 U1、U2、U3。再把 A、C 相电流线串接 入相应的电流端子 CT1、CT3(或用 A、C 相钳表,注意钳口清洁)。 连接采样装置(光电采样器或电子表脉冲采样线)。

#### (2)校验三相四线电能表的接线

将三相电压线接入校验仪与之对应的 U1、U2、U3、U6 端子。三相 电流分别串接入相应的电流端子 CT1、CT2、CT3(或用 A、B、C 相钳 表)。连接采样装置。注意:电流、电压输入时,应从端子高端流 入,低端流出。电流串接输入端子与钳表输入端子不能同时使用。

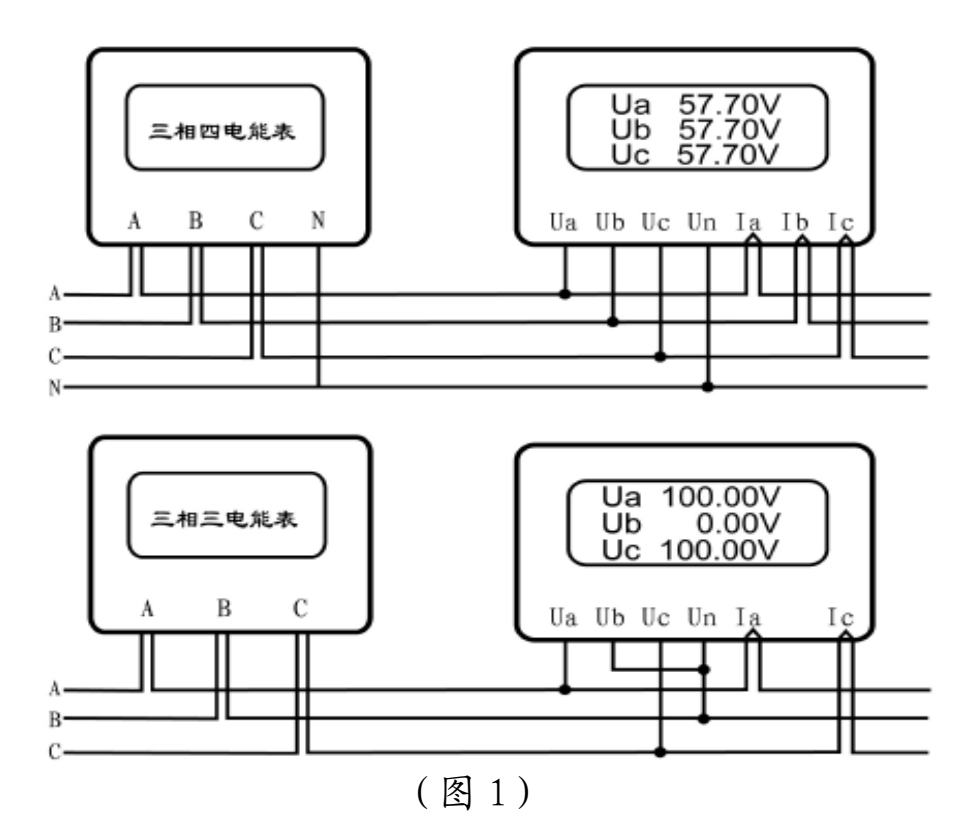

### (3)其它功能接线依此类推。

注:采样装置包括光电采样器、电子表脉冲采样线。校验电能表时 根据被校表的类型,选择相应的采样装置与 DIO 端子相连接(接口 定义见下图):

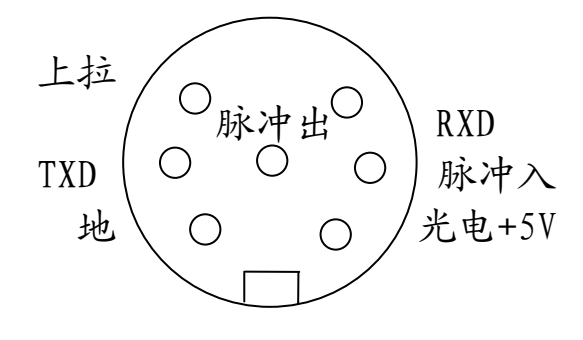

(图 2)

### 3、仪器的开启与关闭

按下仪器面板上的[ON]键仪器即通电如图 3,按[OFF]键仪器即断 电。仪器具有自动断电功能,在测量信号为 0 且无按键操作的情况下,仪 器会在 10 分钟后自动断电。仪器开启后屏幕显示时间并提示操作。

#### (1)启动和退出

按[启动]对应的功能键进入主菜单。

按[退出]对应的功能键进入调试状态,键盘操作无效,此功能为厂家 专用。

(2)调整对比度

开机后进入主菜单之前,按[对比度深/浅]对应的功能键,仪器将自 动调整液晶显示器的对比度,如图3,当仪器调整至所需的对比度时,按 下[启动]对应的功能键仪器将自动记忆当前对比度状态并进入主菜单。也 可直接按[1]-[9]键快速选择所需对比度,再按[启动]对应的功能键自动 记忆当前所选对比度状态并进入主菜单。

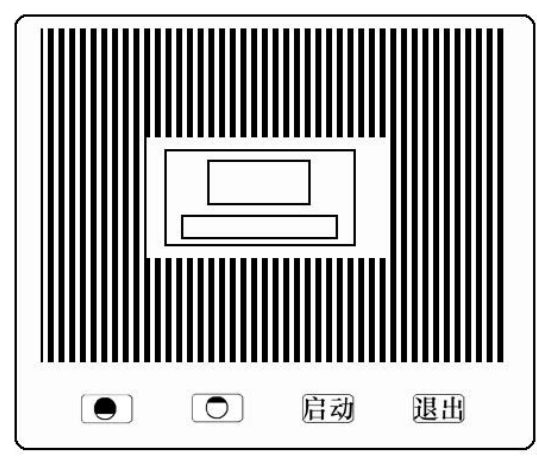

(图 3)

4、主菜单

进入主菜单后,仪器屏幕上显示如图 4:按数字键[1]-[6]即可进入 对应的功能菜单, 按[ESC]键即可退出对应的功能菜单。屏幕右下角为电 池符号,其数值表示供电电压的大小。

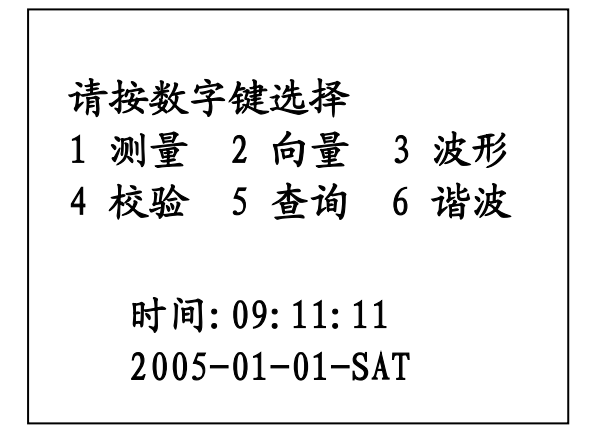

(图4)

在主菜单中可直接调整时钟,按"功能键" (显示屏下方的4个无名 键,按任何一个均可),再按[时间]键进入时间调整状态,用左右箭头键 选择:年、月、日、星期、时、分、秒,用上下箭头键调整数值,调整完 毕按[ENT]键保存调整值并返回主菜单。

## 5、电参数测量功能

在主菜单中按[1]键即可进入电参数测量界面,如图 5 所示。在该 界面可以采用比对法校验电压表、电流表、相角表、功率因数表、工频 表、有功功率表、无功功率表。按[ESC]键可退出该界面至主菜单,在进 入该界面时仪器将会自动判断电流输入方式及量程,同时蜂鸣器发出两声 短响,例如是 5A 端子还是 5A 钳表等。

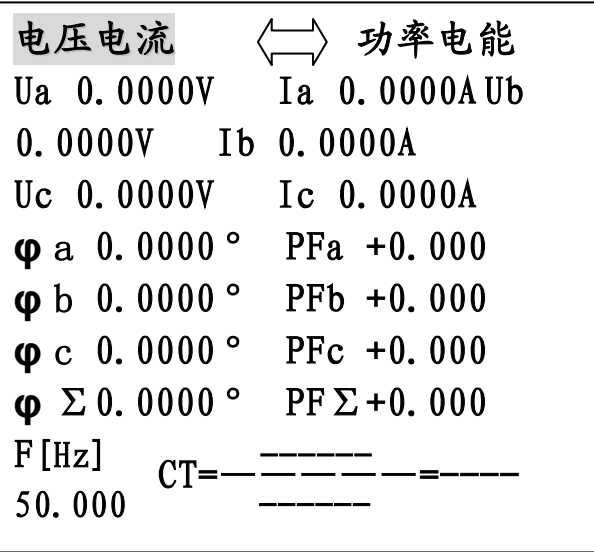

(图 5a)

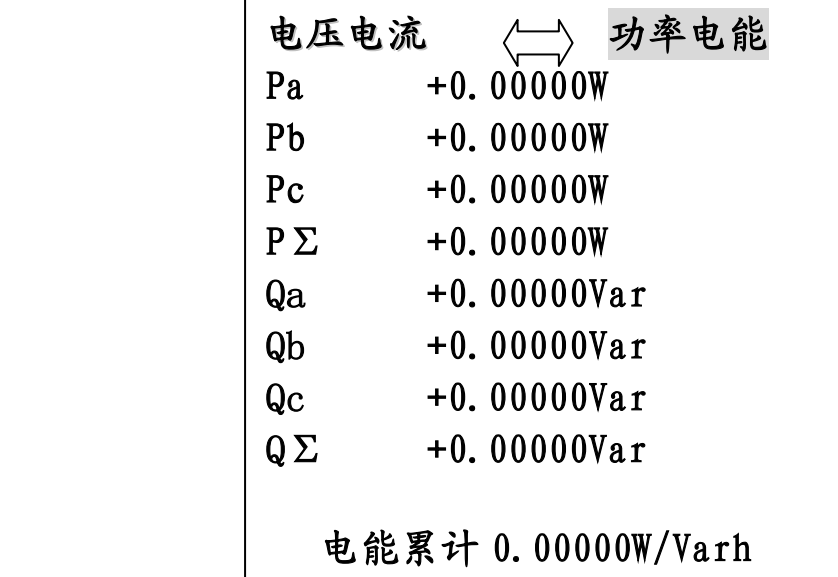

(图 5b)

图 5a 和图 5b 通过按动左右箭头键进行切换。图 5a 中的 CT 项测量 的值是电流互感器的一次电流值和二次电流值以及 CT 变比值。A 相 钳表(500A 或 2000A)测量 CT 一次电流,B 相钳表(5A)测量 CT 二次电 流。图 5b 中的电能累计是指从开机开始计量的电能值,实际上就是 电能表功能,它只有在没有校验脉冲输入的情况下才有效,如果要 对其清零可在校验界面(图 8)里连续按[5]键两次即可。在该界面 下,功能键有效。

#### 6、向量图显示功能

 本功能用于显示电压电流向量图和三相三线接线判别结果,在 测量三相四线时仅显示向量图。在主菜单中按[2]键即可进入向量图显 示界面,如图 6 所示,按[ESC]键可退出该界面至主菜单。

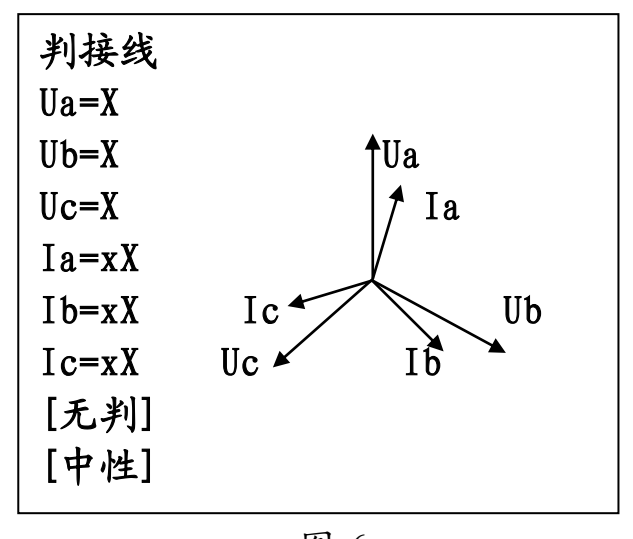

图 6

在进行三相三线接线判断时,需要根据功率因数 PF∑的大小选 择判别条件,若 PF∑>0.866 时,用屏幕下方最左边的功能键选择[中 性];若 PF∑<0.866L 时,用该键选择[感性];若 PF∑<0.866C 时, 用该键选择[容性]。屏幕左边判接线一列的"Ua=" "Ub=" "Uc=" 后面显示的字母 A、B、C 代表的是该相接入的实际电压相别。 i. 디<br>스  $\overline{a}$ 

"Ia=" "Ib=" "Ic=" 后面显示的字母 A、B、C 代表的是该相接 入的实际电流相别。正确接线时应显示"Ua=A" "Ub=B"

"Uc=C" "Ia= A" "Ib= B" "Ic= C",同时第八列显示[正 确]。

### 7、波形显示功能

在主菜单中按[3]键即可进入波形显示界面,如图 7 所示。

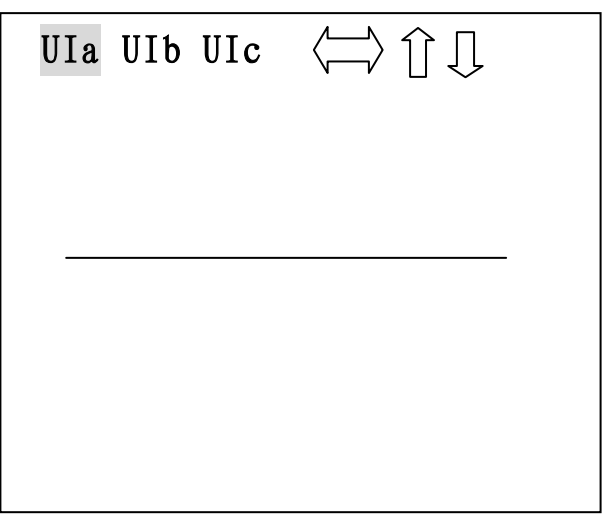

图 7

仪器可以同时显示一组电压和电流的正弦波形,可按下左右箭头键进 行选择是 A 相、B 相、C 相。按上下箭头键可以放大缩小波形。按[ESC]键 可退出该界面至主菜单。在该界面下,功能键有效。

### 8、电能表校验功能

在主菜单中按[4]键即可进入电能表校验界面,如图 8 所示。按[ESC] 键可退出该界面至主菜单。

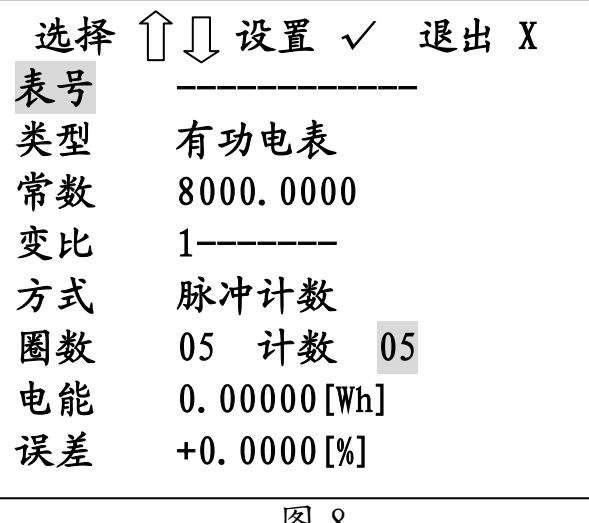

图 8

按上下箭头键选择需要设置项,再按[ENT]键进入该项进行设 置,设置完后再按[ENT]键退出该项。

" 按左右箭头键选择被校电能表的类型:有功、无功; 按数字键设置被校电能表常数,电能表铭牌上都有标识;

按数字键设置电能计量装置中所用电流互感器的变比,在校验 计量装置综合误差时必须设置, 默认值为 1。

按上下箭头键选择校验方式:脉冲计数、手动计数,脉冲计数 指的是用光电采样器或者电子表脉冲采样线对被校电能表进行脉冲 采集,手动计数指的是用手动开关对被校电能表进行脉冲采集,详 细的使用方法参见附录;

按数字键设置校表圈数,指的是当仪器采集到所设置的圈数 时,仪器将自动计算一次电能表的误差并显示出来,该项最大可设 99 圈,计数指的是仪器当前采集到的脉冲数,以累加方式计数,当 计数至设置圈数时,将会计算一次电能表的误差并在误差项显示出 来,计数值清零后继续累加计数进入下一轮循环。

电能指的是在所设置的校表圈数时间内的电能值,当有校验脉冲 输入时才有效。

误差指的是被校电能表的计量误差,百分比显示,也即被校电 能表的快慢情况,正值表示快,负值表示慢。

## 9、谐波分析功能

在主菜单中按[6]键即可进入谐波界面,如图 9 所示。按[ESC]键可 退出该界面至主菜单。从谐波界面退出至主菜单后,功能键无效。

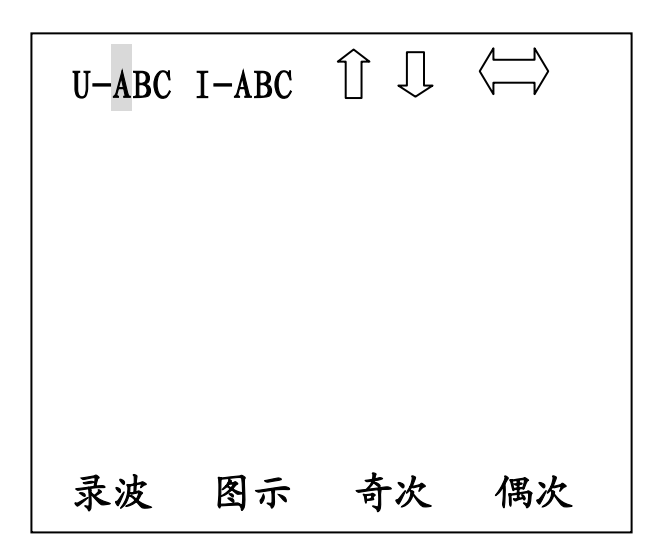

图 9

按左右箭头键选择 UA、UB、UC、IA、IB、IC,按屏幕下方对应 的功能键进行相应的录波、图示、奇次、偶次等操作。在进行谐波 分析前必须先对预分析的参数波形进行录波,按[图示]可以直方图 方式显示 0-20次谐波含量情况,并以百分比显示谐波总量,按[奇

次]或[偶次]可以分别显示 1-31 次奇次波含量和 0-30 次偶次波含量 情况。

#### 10、存储功能

 在功能键有效的界面里,按下[保存]对应的功能键即可存储当前 的测量参数。存储的参数包括:电表编号、测试时间、电压、电 流、电压电流谐波含量(谐波功能测试过才能存储)、有功功率、 频率、无功功率、功率因数、角度、电表常数 C、圈数 N、电能表误 差、向量图。

### 11、查询功能

在主菜单中按[5]键即可进入查询界面,在功能键有效的界面里, 也可以按下对应[查询]按键的功能键进入查询界面如图 10 所示。按[ESC] 键可退出该界面至主菜单。

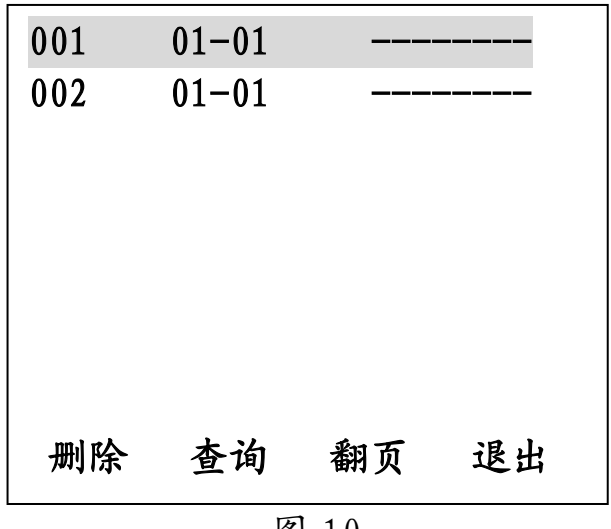

图 10

按上下箭头键选中需要查询的被校电能表记录后,按[ENT]键或 者按屏幕下方对应的[查询]功能键即可进入该电能表的校表数据界 面。在该界面里,可以按下屏幕下方对应的功能键进行相应的删 除、查询、翻页、退出等操作。  $\overline{a}$  $\frac{v}{r}$  $\overline{a}$ 

## 五、电能基本误差的校准

#### 1、第一种方法(正校法):

取仪器接线柱板上 DIO 端子的脉冲出和地, 输入标准表的相应 端子,对仪器进行误差校验,标准表显示的误差值即为本校验仪的 相对误差值。该校验仪的电能脉冲常数为

60000P∕kw〃h (电流量程小于 100A)

600P∕kw〃h (电流量程大于等于 100A)。

#### 2、第二种方法(反校法):

取标准电能表的低频输出信号 FL 和地,经本仪器接线柱板上 DIO 端子的脉冲入和地端输入后,置入标准电能表的低频常数即可进 行校验。

## 六、常见故障及处理方法

 **1**、参数测量时,显示值与实际值相差很大,则应检查接入电 压、电流的量程与实际是否相符。

 2、测量角度时,显示值与实际值相差很大,而且查线结果与实 际不符,则应检查设置的"校验方式"是否为"有功"。

3、在校表时,如果校验出来的误差值很大,有以下几种可能的 原因:**A**、接线错误,相电压与相电流没有一一对应,或者某相功率 为负值。B、光电采样器误采样(即多采样或少采样),此时需要重新 调整光电采样器的位置或灵敏度。C、钳形电流互感器铁芯端面太脏 造成的采样电流偏小。D、钳形电流互感器铁芯端面没有完全闭合。 E、被校表电表常数输入错误。F、被校计量装置的变比输入错误。 G、现场负荷波动太大。

### 七、 附 件

#### 1、随机附件:

《使用说明书》一份 《检测报告》一份 《售后服务证》一份 测试导线一套 扣式光电采样器一个 电子表脉冲采样线一根 通讯线一根 0.1 级 5A 钳表三只 0.5 级 500A 钳表一只 电脑管理软件光盘一张 电源线一根 配件箱一个

#### 2、选购附件:

0.1 级 20A 钳表

0.5 级 500A 钳表

0.5 级 2000A 钳表

# 八、 附 录

#### 1、钳形电流互感器的使用方法:

仪器所配钳形电流互感器用黄、绿、红三种颜色表示 A 相、B 相、C 相,相互间不能互换。每只钳形电流互感器上都标有箭头,表 示电流流向,如果方向反了,则测到的功率为负值。另外,钳形电 流互感器在使用过程中应轻拿轻放,保持钳口铁芯端面清洁。不能 将钳口铁芯端面夹在线上,正确的使用方法是让被测电流线从钳口 的孔中穿过。

#### 2、光电采样器的使用方法:

仪器所配光电采样器为新一代智能两用型采样器,把采样器卡 在被校表上,采样器前面的窗口对准被校表转盘或者指示灯。采样 器左边的红色按钮浮起,为机械表采样状态,此状态下,采样器自 身发出红光,采样被校表转盘上的黑标。红色按钮按下,为电子表 采样状态,此状态下,采样器自身不发光,它仅接受电子表电能脉 冲指示灯的闪烁信号。采样器右边的黑色旋钮为灵敏度调节旋钮, 可根据现场光线强弱情况调节采样器灵敏度。当采样器上左边的四 个指示灯从左到右依次亮起又熄灭,而右边的红色指示灯欲亮未亮 时为最佳采样状态。

#### 3、电子表脉冲采样线的使用方法:

仪器所配电子表脉冲采样线是用来采样被校电子表输出的电能 脉冲的,高阻时,红色夹子接被校电子表脉冲输出高端,绿色夹子 接低端。低阻时, 绿色夹子接被校电子表脉冲输出高端, 黑色夹子 接低端。注意:严禁把夹子接在火线或零线上。

以上配件与仪器的接口使用的都是航空插头,插头插座上均有 豁口标识,应对准豁口插拔。另外插拔时应捏住航空插头的金属外 壳,严禁直接拉住线插拔。

13